# Functional test cases -Invalidation and repayment

Version 1.2

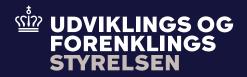

# **Table of contents**

| luction           |  |
|-------------------|--|
| nditions          |  |
| ss flow           |  |
|                   |  |
|                   |  |
| cenarios          |  |
|                   |  |
| ed test scenarios |  |
| ed test scenarios |  |

# Introduction

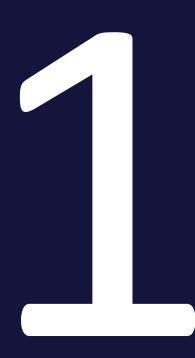

The purpose of this test is that the Economic Operator (EO) can request an invalidation and repayment for an already existing declaration after the goods have been released. An invalidation and repayment request is sent by the EO to Toldsystemet. However, an invalidation request can also be applied for goods that have not yet been released but here we refer to the "Invalidation" test case.

Further, an invalidation and repayment request can be rejected if the declarant does not provide or fulfill the requirements for documentation for the reason of the invalidation and repayment.

### 1.1 Preconditions

To be able to execute the functional test cases for invalidation and repayment, the EO must have established a connection to Toldsystemet, see also the Connectivity Guide. Second, the submitter must be able to submit a standard declaration followed by an invalidation and repayment. This must be done using the following services:

- DMS.Import.Declaration.Submit
- DMS.Import.Declaration.InvalidateRemissionRepayment

To endpoint:

https://secureftpgatewaytest.skat.dk:6384/exchange/CVR\_<CVR>\_UID\_<UID>

### 1.2 Process flow

The process flow for an invalidation and repayment request of an already existing declaration can be seen in Figure 1 below.

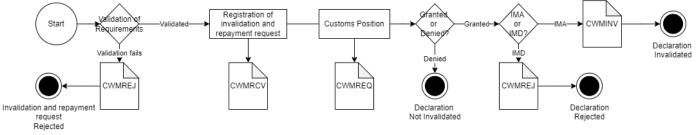

Figure 1 - Invalidation and repayment flow

## **Test scenarios**

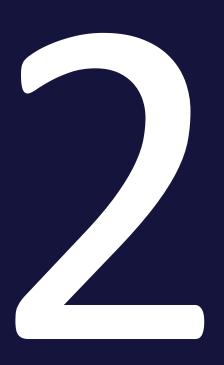

To complete the functional onboarding phase two, the EO must deliver confirmation of passed test-cases for each test scenario:

| Test no | Test Scenario                                              | Passed |
|---------|------------------------------------------------------------|--------|
| 1       | Send invalidation and repayment request which is rejected. |        |
| 2       | Send invalidation and repayment request which is accepted. |        |

### 2.1 Detailed test scenarios

The following sections will describe the aim of the specific test scenarios and it will provide the desired results of the test. It should be noted that there can be changes in the notifications provided by Toldsystemet, because the solution is still in development. If at a later point more notifications will be added the EO will be informed about this.

### 2.1.1 Test 1 - Send invalidation and repayment request which is rejected

The aim of Test 1 is to test if the EO can obtain notification that the invalidation and repayment request has been rejected.

Passed when a CWMREJ notification has been received after the invalidation and repayment request.

### Test steps:

- Submit initial H7 declaration you can use the provided IMA.xml (remember to fill in LRN)
- Test for wrong content by sending an invalidation and repayment request with insufficient reason (below 10 characters):

#### <ns3:Amendment>

```
<ns3:SequenceNumeric>1</ns3: SequenceNumeric>
<ns3:ChangeReasonCode>22</ns3:ChangeReasonCode >
<ns3: ChangeReasonText>INVREP</ns3: ChangeReasonText>
</ns3: Amendment>
```

- Fill in the insufficient data in an invalidation and repayment XML you can use the provided InvRep\_test1.xml, fill the XML with LRN and assigned MRN and submit the XML. Note that Declarant, VAT, and Agent should match the H7 declaration.
- Pull notification to see that invalidation and repayment request has been rejected – indicated by the **CWMREJ** notification.

### 2.1.2 Test 2 - Send invalidation and repayment request which is accepted

The aim of Test 2 is to test if the EO can obtain notification that the invalidation and repayment request has been accepted, including the following notifications.

Passed when the CWMRCV, CWMREQ and CWMINV notifications has been received after the invalidation and repayment request.

### Test steps:

- Submit initial H7 declaration you can use the provided IMA.xml (remember to fill in LRN)
- Send in an invalidation and repayment request with sufficient data:

#### <ns3:Amendment>

<ns3:SequenceNumeric>1</ns3: SequenceNumeric>

<ns3:ChangeReasonCode>22</ns3:ChangeReasonCode>

<ns3: ChangeReasonText>Goods have been returned</ns3: ChangeReasonText>

- </ns3: Amendment>
  - Fill in the reason for invalidation and repayment in an invalidation and repayment XML – you can use the provided InvRep\_test2.xml, fill the XML with LRN and assigned MRN and submit the XML. Note that Declarant, VAT, and Agent should match the H7 declaration.
  - Since an invalidation and repayment request is manually handled by a customs officer you should contact you assigned onboarding contact person when the invalidation and repayment request has been successfully sent and received: **you have received the CWMRCV notification**.
  - Do following steps:
    - Write an email to your onboarding contact person with the following information:
      - Which request was sent (in this case an invalidation and repayment)
      - MRN
      - LRN
  - Your onboarding contact person will then grant the invalidation and repayment request which fulfills Test 2.
  - Pull notification to see notification of granted invalidation and repayment request - indicated by receiving the CWMREQ and CWMINV notifications.

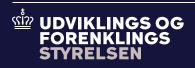

Udviklings- og Forenklingsstyrelsen er en del af Skatteforvaltningen